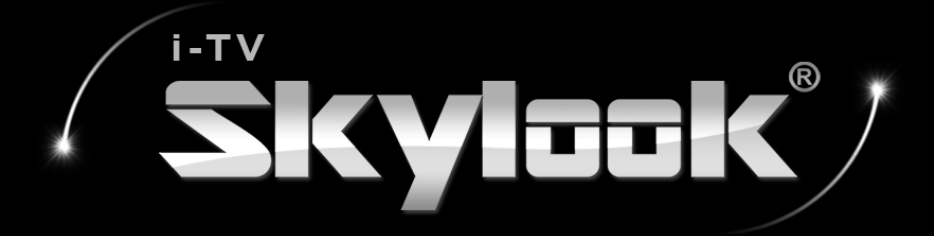

## LG - Optimus G Pro手機操作 螢幕同步模式操作教學

先進電訊科技股份有限公司

# 1.確認產品內容物

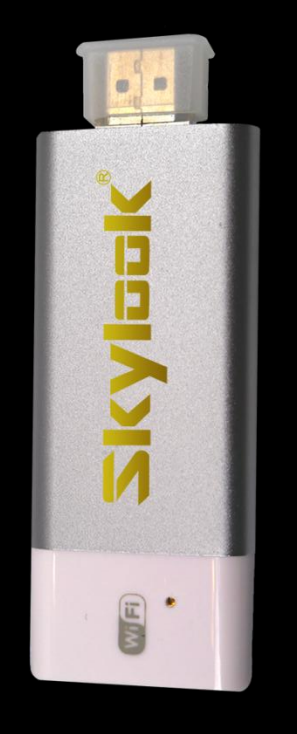

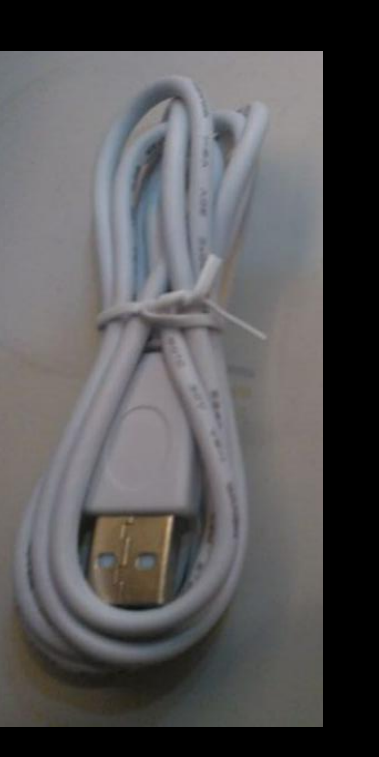

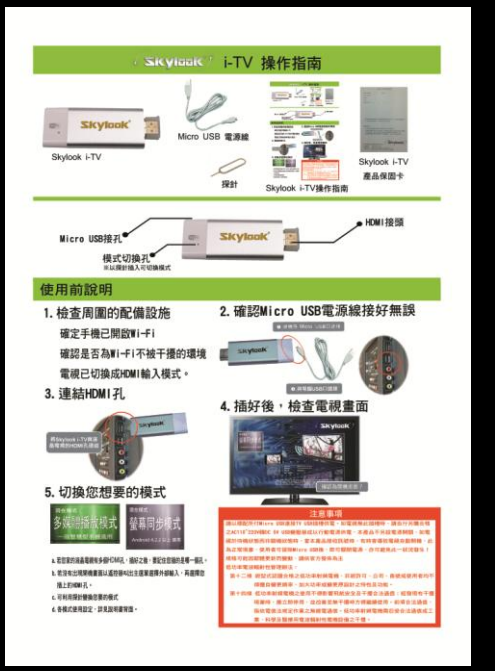

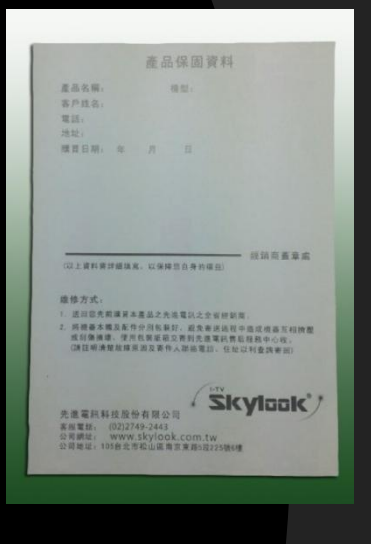

保固卡

Skylook i-TV Micro USB 操作說明書

### Micro USB 電源線

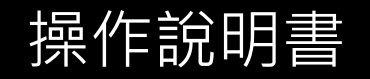

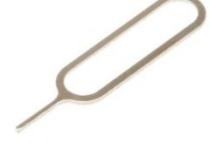

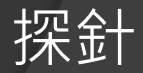

# 2.檢查周圍的配備設施

● 家中的液晶電視是否有HDMI孔 ? yesv ● 家中Wi-Fi是否不被干擾? ● 您的智慧型手機是否有連結Wi-Fi? yesv ● 電視/投影機已切換成HDMI輸入模式?yesv 手機是否已更新為Android 4.2.2 以上 版本(含) ? yes√ yes<sup>®</sup>

# 3.確認Micro USB電源線插好無誤

### O.與機身 Mirco USB口連接

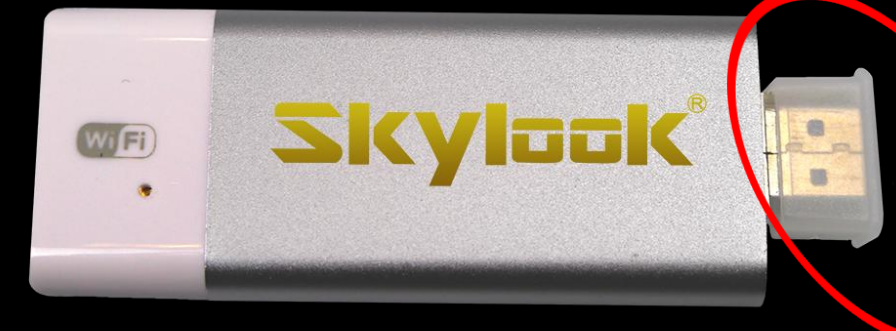

MICRO USB 的母座 接口在Skylook i-TV 機身側面呦!

# 3.確認Micro USB電源線插好無誤

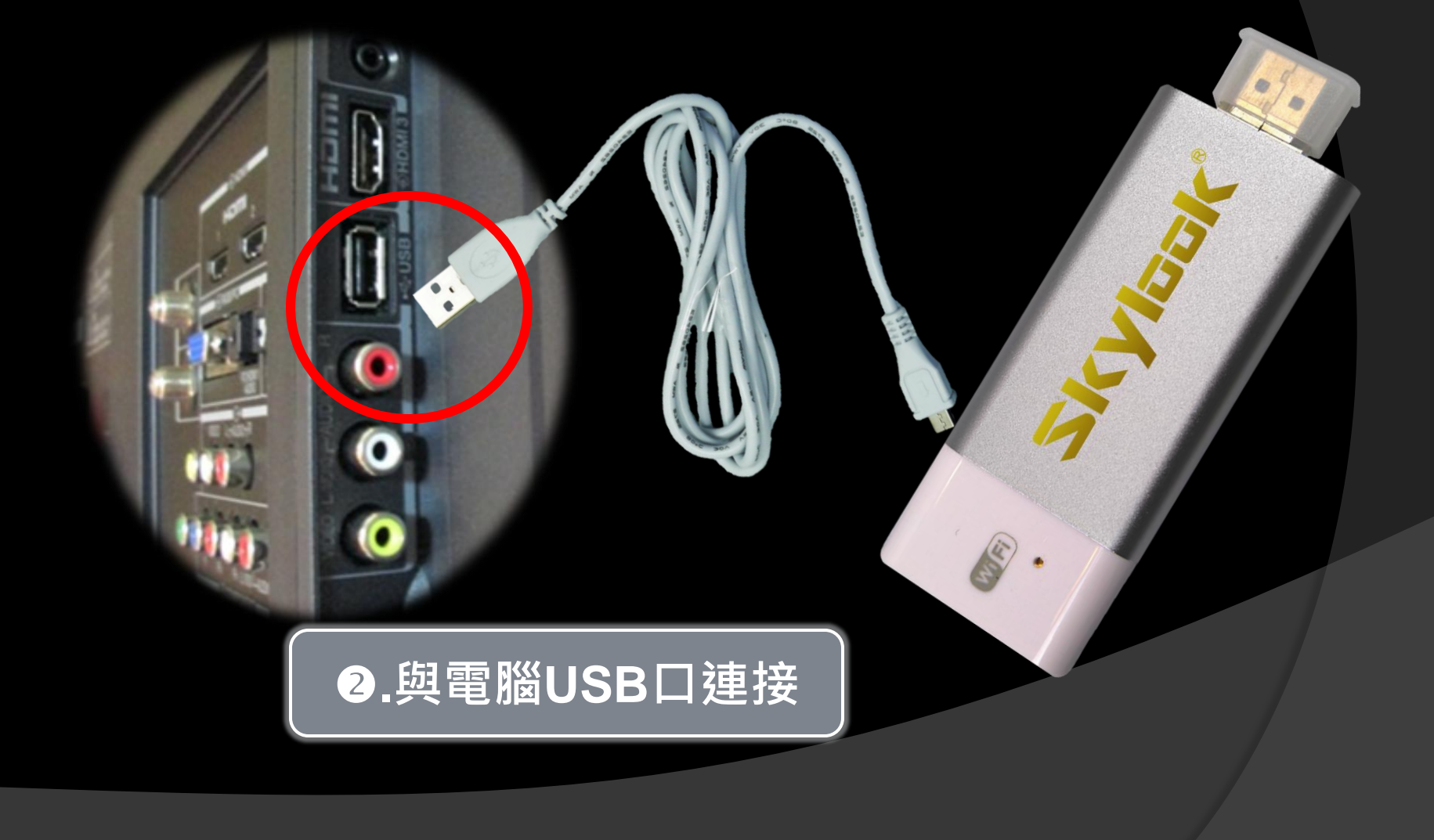

### 若家中電視沒有USB孔,請自行添購 合格的AC 110~220V轉DC 5V USB 變壓器或以行動電源供電。

# 4.連結HDMI孔

### 將**Skylook i-TV**與液 晶電視的HDMI孔連結 1 HTTL - 若您家的液晶電視有

多個HDMI孔,插好 之後要記住您插的 HDMI孔是哪一個喔!

**HIM** 

**ZKYbok** 

# 4.都插好之後,檢查電視畫面

若沒有出現開機畫面 以遙控器叫出主選單 選擇外部輸入,再選 擇您插上的HDMI孔

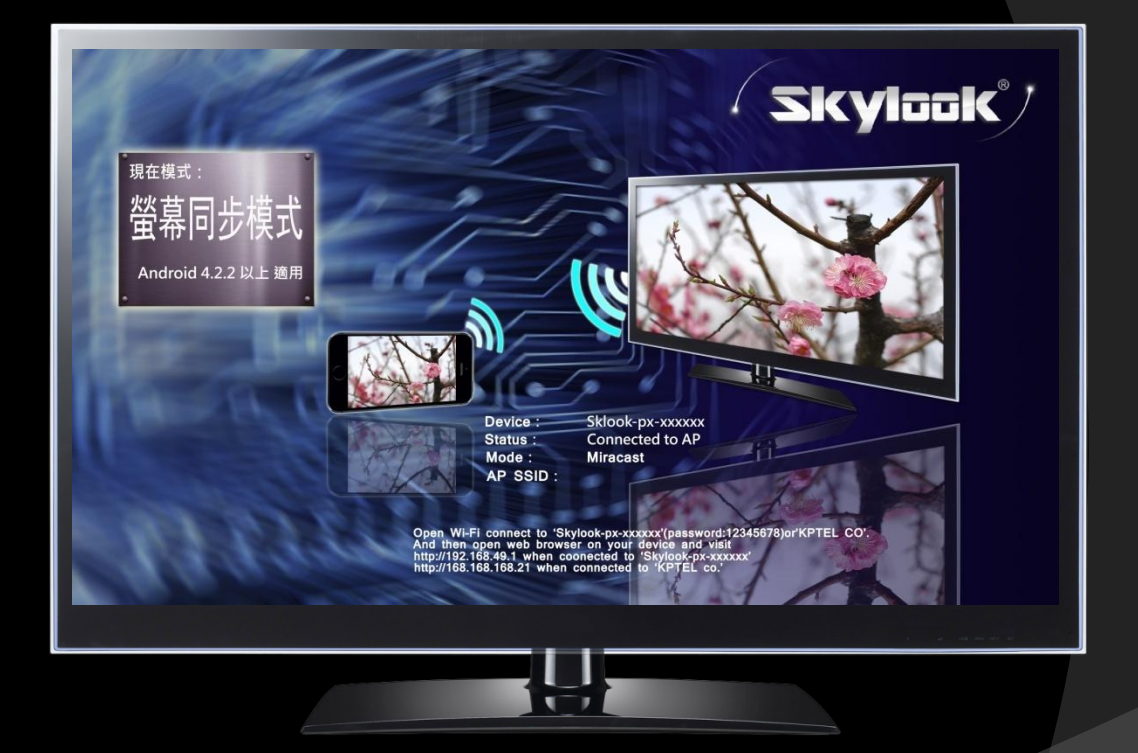

是否有出現開機畫面?

# 5.畫面是否為螢幕同步模式

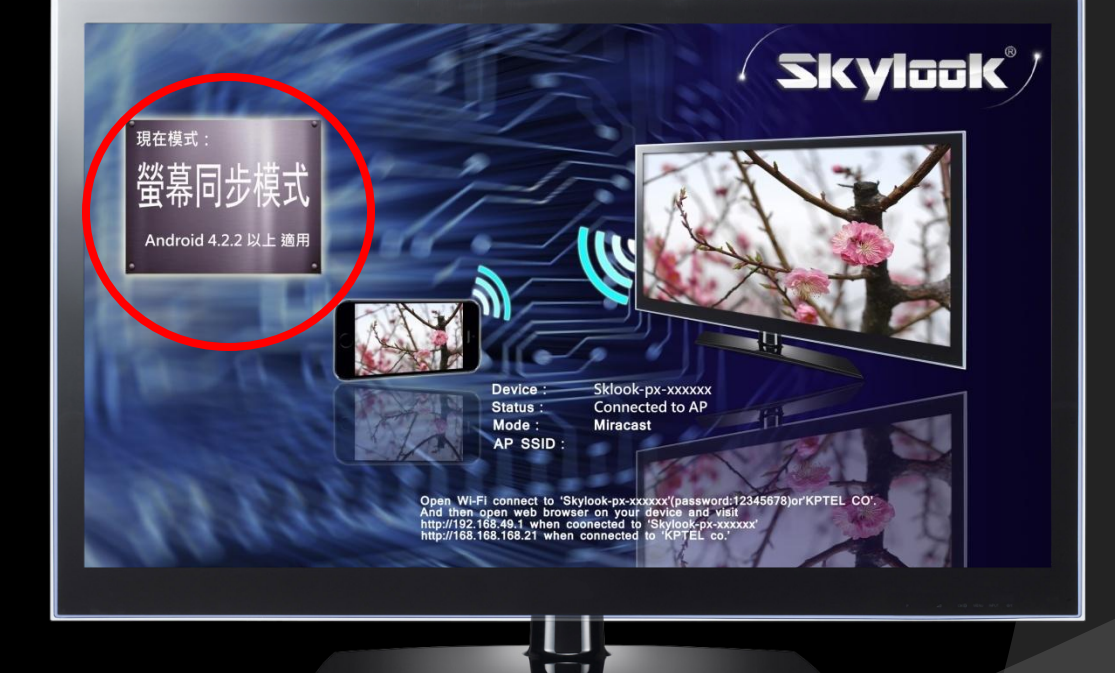

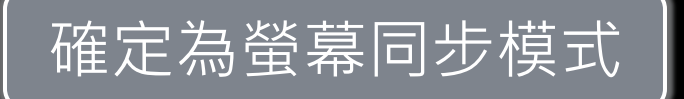

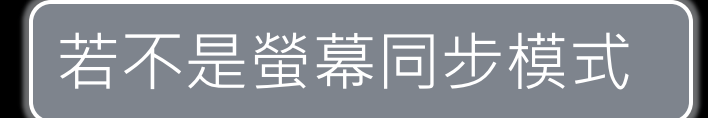

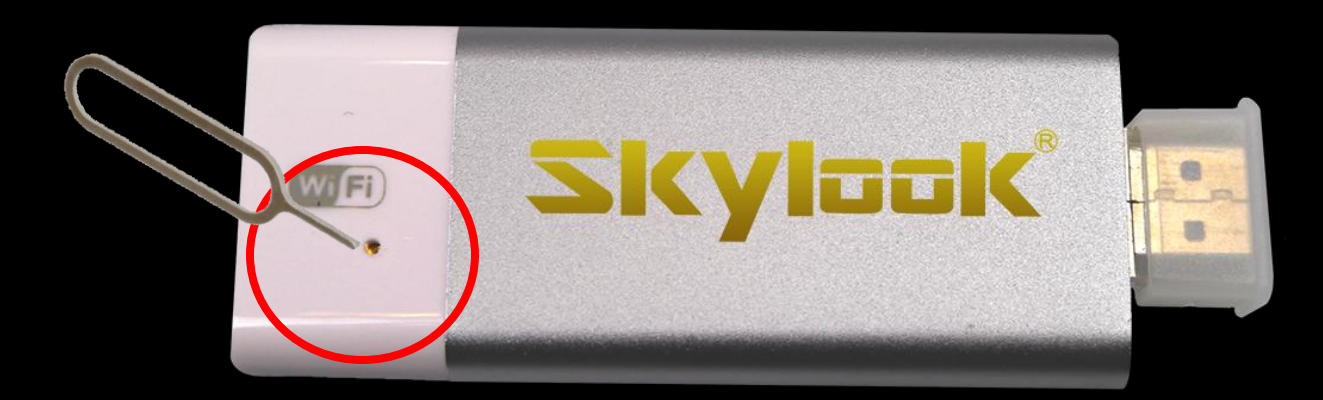

請以探針刺一下切換孔 將模式切換成螢幕同步模式 ※Skylook預設模式為螢幕同步模式

### 一切準備就緒,請拿起手機

## 開始將手機營幕投射到電視上囉!

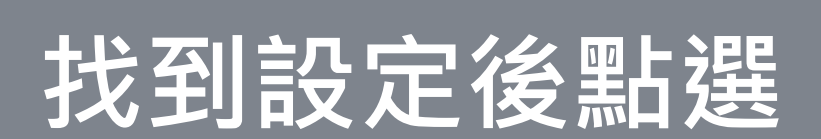

 $\frac{3}{2}$  12:09 ψ a  $\blacksquare$  $\alpha$ ❖ 應用程式 下載 小工具  $\overline{2}$  $\bullet$ 手機 在地服務 行事曆 地圖 O  $J<sub>1</sub>$  $\frac{1}{c}$ 相機 計算機 音樂播放器 金融  $\cong$ 訊息 區域廣播 設定 軟體更新 **NEWS** 8 M. 搜尋 備忘錄 媒體匣 新聞 @ 電子郵件 網際網路 語音記錄器

## 選擇共享與連接

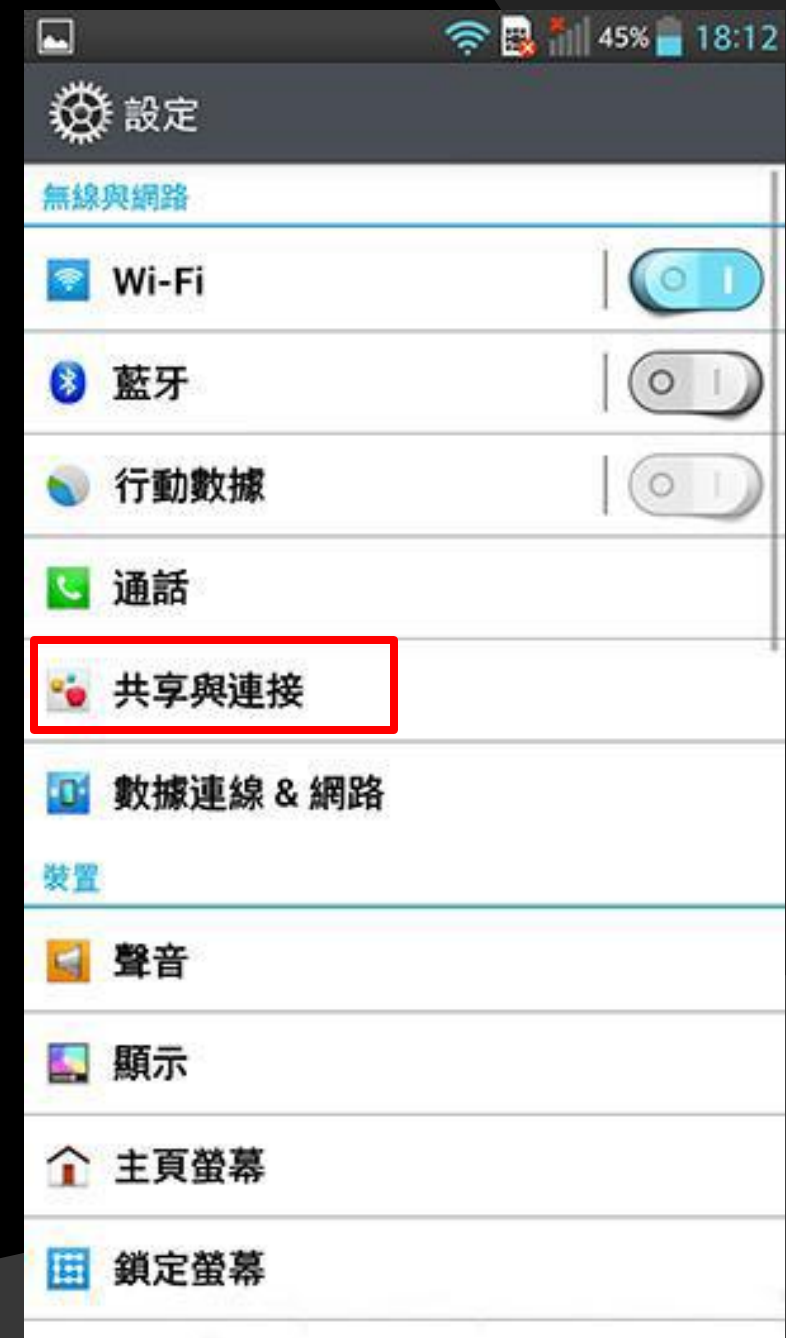

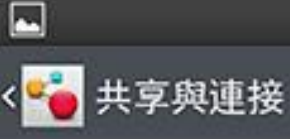

#### 數據傳輸

**NFC** 

當手機觸碰到另一裝置時,允許進行數據 交換

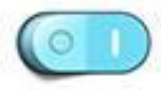

**田今良\* 14%■18:12** 

#### **Direct/Android Beam**

啟用以透過 NFC 和 Wi-Fi Direct 共享應用 程式内容或檔案

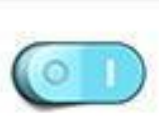

#### 媒體共享

#### **Miracast**

可以透過無線方式將手機畫面與聲音映射到 Miracast dongle 或 TV上

**SmartShare Beam** 啟用以從 LG 手機接收檔案

#### 檔案網路

檔案網路

透過無線連接與其它裝置共享資料夾

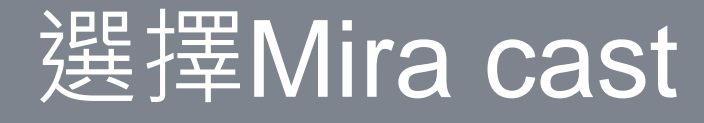

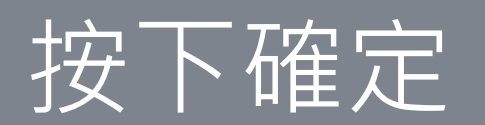

透過 Miracast, 您可以在 Miracast dongle 或 TV 上無線鏡像手機螢幕與聲音。

● ■ \* || 44% || 18:13

### 使用方法

開啟 TV 上的 Miracast 功能或連接至 Miracast dongle<sub>o</sub>

### 提示

 $\blacksquare$ 

簡介

< <mark>。</mark>Miracast 指南

要快速啟動 Miracast 功能,點選通知面板 上的 Miracast 圖示。

鏡像時,行動無線基地台無法同時使用。

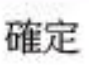

# 電視螢幕上出現手機畫面

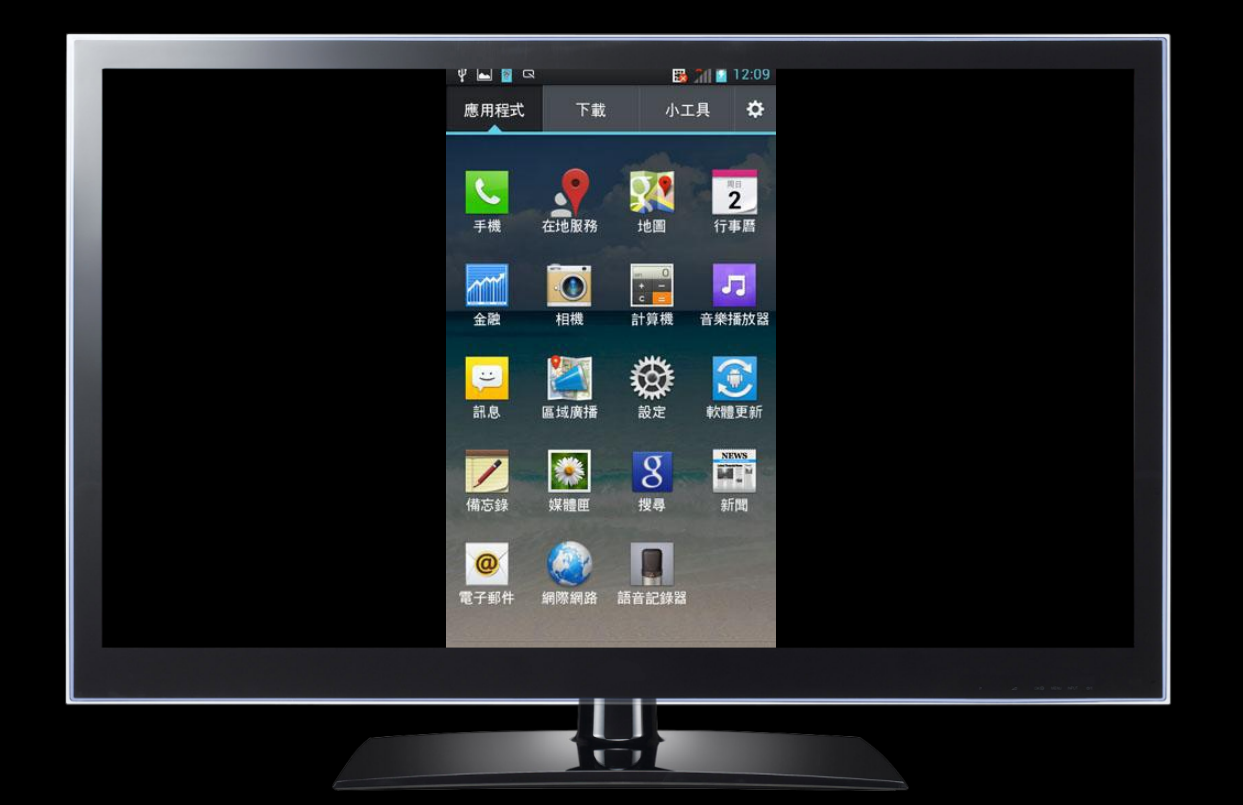

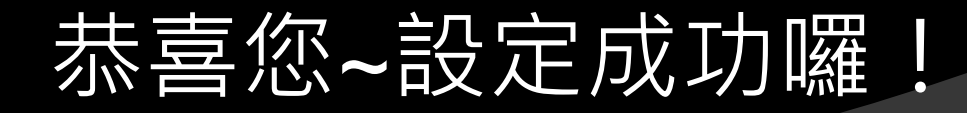